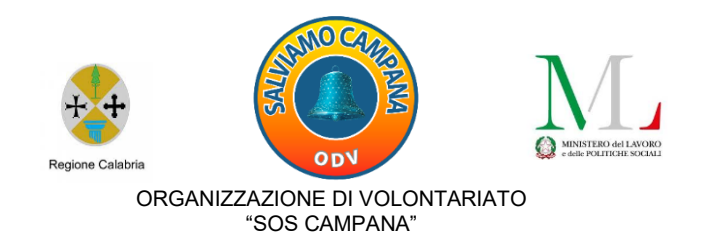

Progetto "Solidarietà\_Educativ@" *ATTIVITÀ FINANZIATE DAL MINISTERO DEL LAVORO E DELLE POLITICHE SOCIALI*

# **DIARIO DI BORDO**

# **MODULO: AMBIENTE -1-**

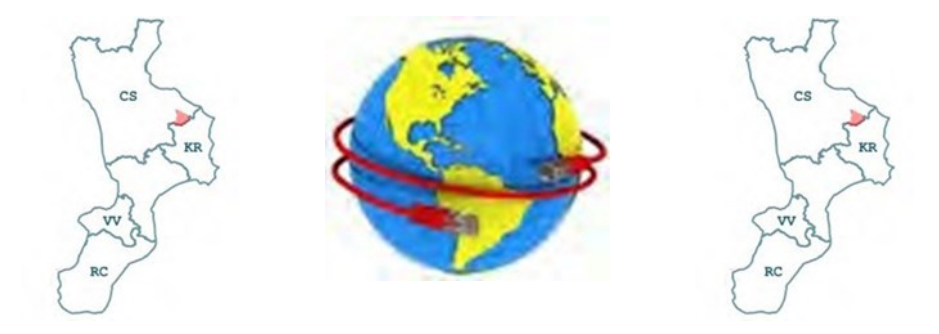

Docente: *Ing. Vittorio F. VIOLA*

Tutor d'aula: *Virginia Aiello e Francesco Patrizio Lapietra (accoglienza e assistenza amministrativa)*

Operatori Sociali: *Licciardi Marisa, Virginia Ioverno e Antonello Callieri (mediazione socio-culturale e tecnologica)*

Corsisti iscritti n.10:

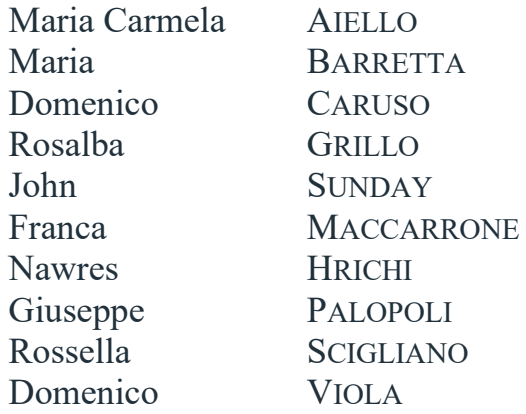

Durata: *ore 30*

Lezioni: *n. 15*

Sede: *Atelier creativo-Laboratorio multimediale (Via A. De Gasperi 69 - CAMPANA)*

Data inizio attività: *04 maggio 2023*

Conclusione del percorso: *06 luglio 2023.*

# **PROSPETTO LEZIONI CON SINTESI ARGOMENTI SVOLTI:**

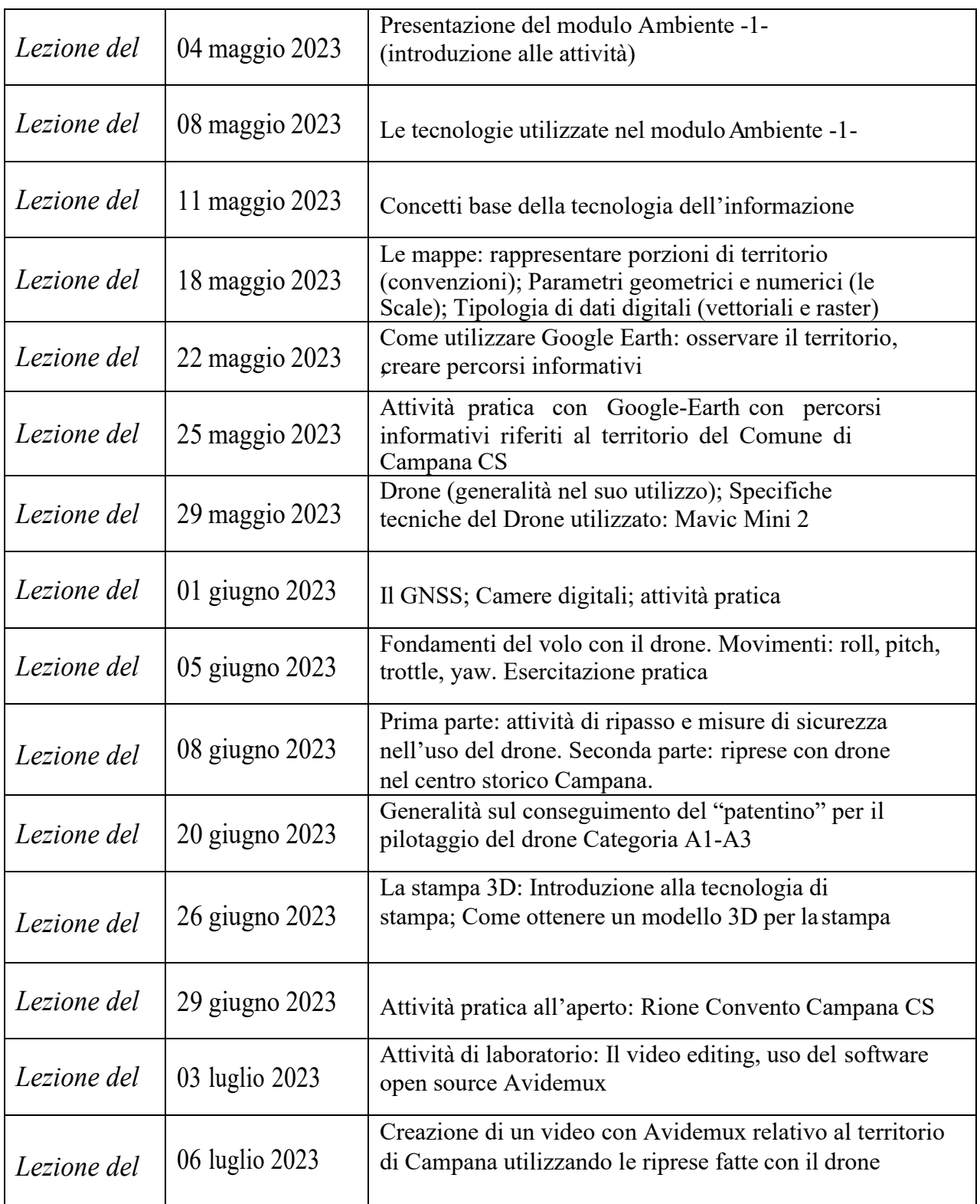

#### **1^ LEZIONE del 4 maggio 2023: Docente: ing. Vittorio F. Viola**

Nelle prime due ore di lezione di carattere introduttivo sono stati analizzati il **programma** [\(Clicca](https://www.salviamocampana.it/attachments/article/31/Programma%20Modulo%20Ambiente.pdf)  [QUI\)](https://www.salviamocampana.it/attachments/article/31/Programma%20Modulo%20Ambiente.pdf), concordato il [CALENDARIO](https://www.salviamocampana.it/attachments/article/31/Orario%20Modulo%20AMBIENTE.pdf) relativo al [Modulo AMBIENTE -1-](https://www.salviamocampana.it/index.php?option=com_content&view=article&id=34&Itemid=194) costituito da quattro parti e la strumentazione da utilizzare (hardware e software):

Parte 1^ Informazione di base e parole-chiave Parte  $2^{\wedge}$  I devices Parte 3^ La stampante 3D – cenni Parte 4^ Ambiente: applicazioni laboratoriali nelle attività laboratoriali ci si è soffermati su: - Ambiente e Drone - Drone: Rilievi e Multimedialità

Di seguito lo screen della classe virtuale **Classroom** piattaforma digitale gratuita di Google dove poter interagire, dedicata al Modulo:

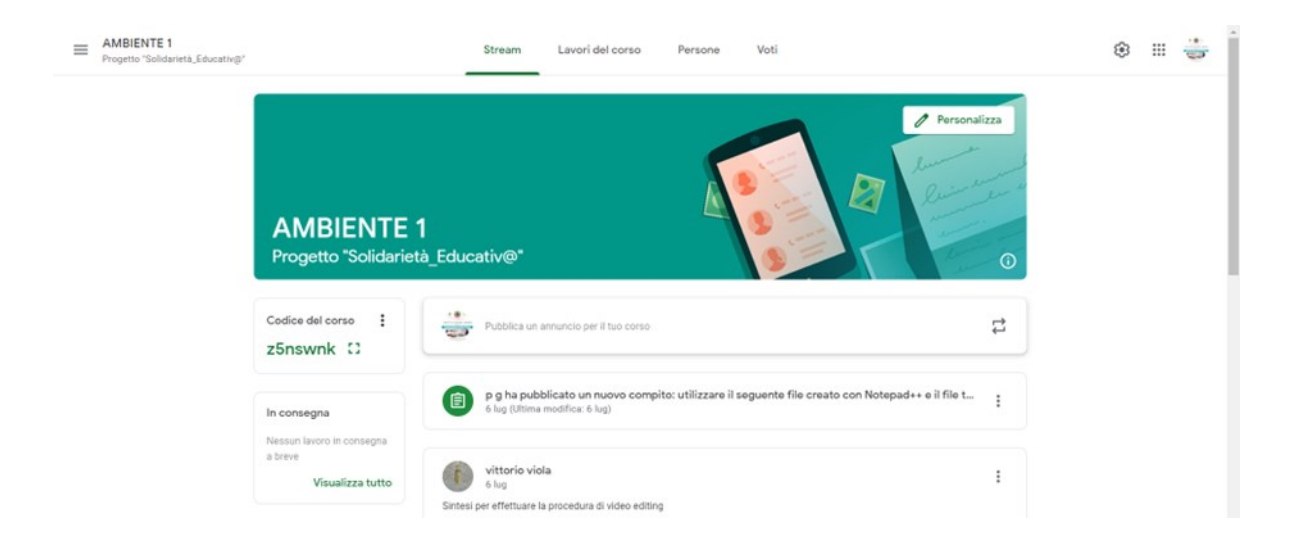

È stato inoltre creato un gruppo **WhatsApp** per comunicare avvisi e condividere contenuti:

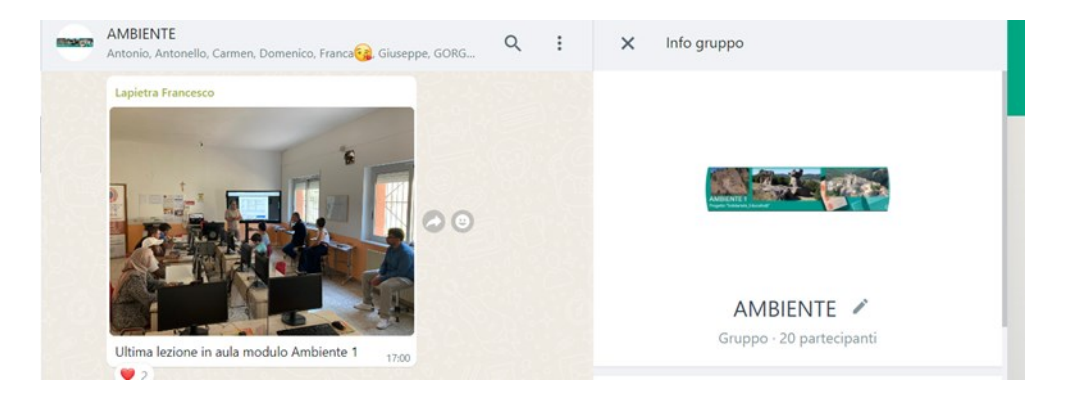

È stato illustrato il **Laboratorio-Atelier** e le attrezzature che verranno utilizzate nel Modulo.

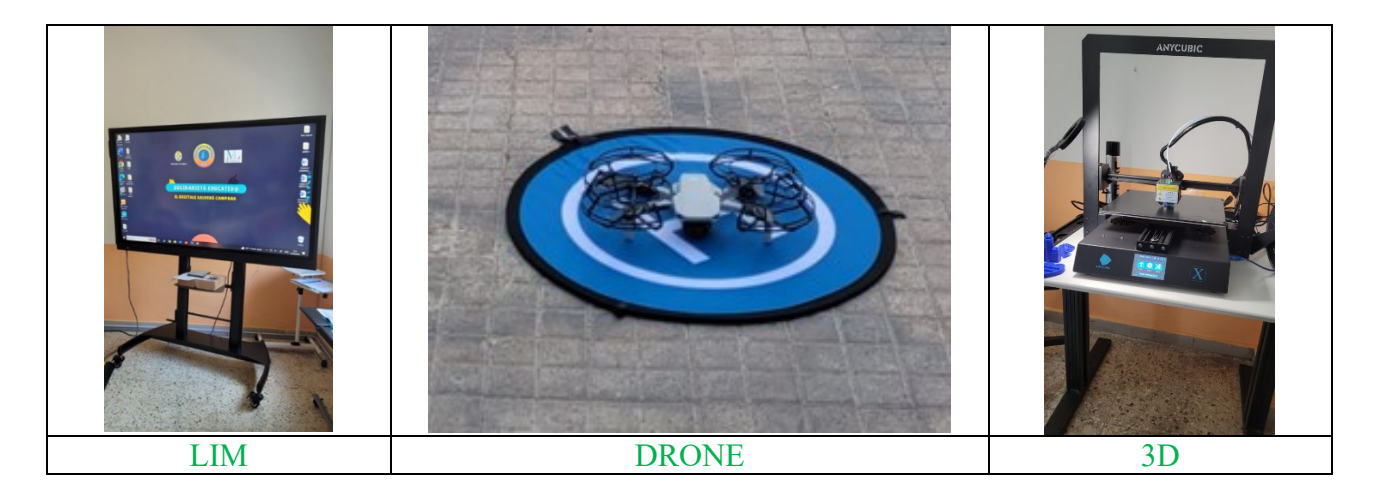

# **Considerazioni personali**

In questa prima lezione ho analizzato il contesto di riferimento e alcune criticità che mi sono servite, fin da subito, ad attuare una precisa "tecnica" per proporre l'attività giornaliera, basata sull'apprendimentodi concetti basilari, parole chiave, che in seguito verranno utilizzati per sviluppare la competenza del corsista, e che si rivelino utili a livello tecnico-pratico e emotivo anche al fine di incoraggiare i partecipanti, nuovi a tali tematiche.

Ho notato l'importanza data da alcuni partecipanti all'interazione e alla rielaborazione dei concetti appresi attraverso esempi pratici. Ciò permette di sviluppare la creatività e la socializzazione. La prima sensazione è stata di sorpresa e curiosità.

### **Laboratorio: materiali e strumenti**

Le attività che facciamo sono coinvolgenti e dal primo incontro i corsisti hanno potuto constatareutilizzare il materiale formativo:

libri, testi e manuali cartacei e digitali, reperiti online e/o su CD-ROM, monitor interattivo touchscreen, materiale multimediale a supporto della didattica (video lezioni, slide, ecc.).

Inoltre i corsisti possono usufruire di un supporto diretto ed individuale in quanto è prevista la presenza dei tutor d'aula e dagli "operatori sociali", allo scopo di controllare, facilitare ed intervenire sulle difficoltà didattiche presentate dai singoli corsisti.

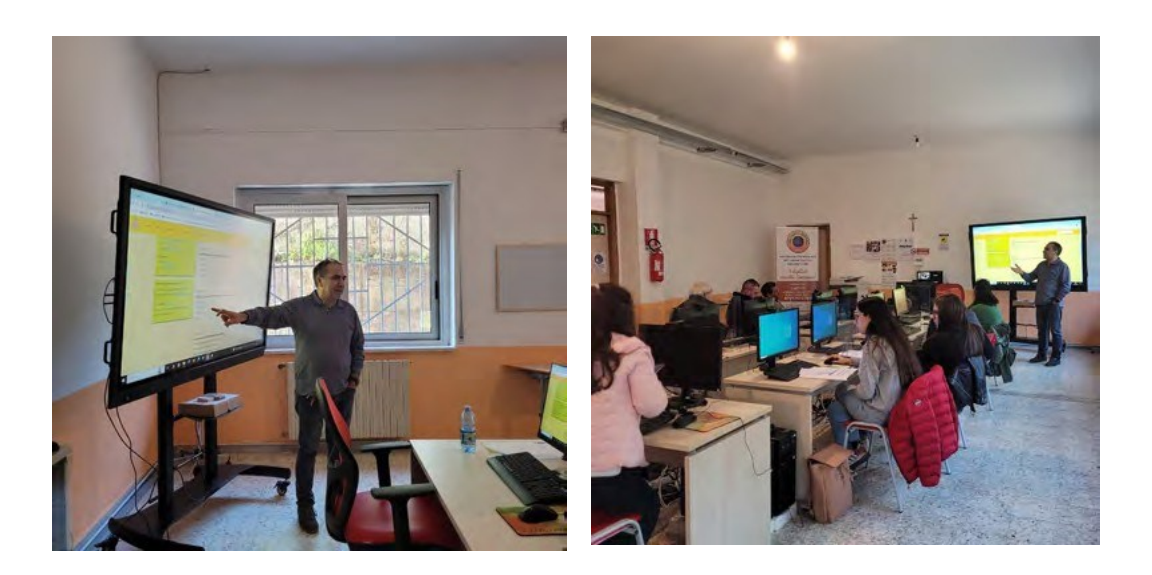

#### **2^ LEZIONE del 8 maggio 2023: Docente: ing. Vittorio F. Viola**

#### **Attività oggettive**

All'inizio della lezione si sono riviste alcune parole chiave trattate nella precedente lezione: "*territorio, ambiente, monitoraggio, nuove tecnologie*" al fine di sensibilizzare i corsisti sull'importanzadi tutto quello che ci circonda al fine di salvaguardare il territorio stesso.

Successivamente si sono presentati strumenti di conoscenza informatica utilizzati nella gestione di un computer e si è fatto riferimento ai di diversi sistemi operativi che gestiscono un computer e l'uso di applicativi facendo riferimento a sistemi open-source e commerciali.

Si è parlato di dispositivi fisici "device" pertinenti alla raccolta di dati: ad esempio fotocamere montate sudrone.

#### **Considerazioni personali**

La partecipazione dei corsisti è stata attiva così come l'interesse evidenziato attraverso semplici interventi su quanto presentato. Qualche corsista, probabilmente anche a causa della poca familiarità con la lingua italiana, si è mostrato ancora timido nella partecipazione. Tutti i corsisti hanno, però, mostrato di percepire l'importanza dei contenuti proposti nelle consuete attività quotidiane.

#### **Laboratorio: materiali e strumenti**

Presentazione piattaforma Google-Classroom e suo utilizzo; Presentazione drone per la raccolta dei dati.

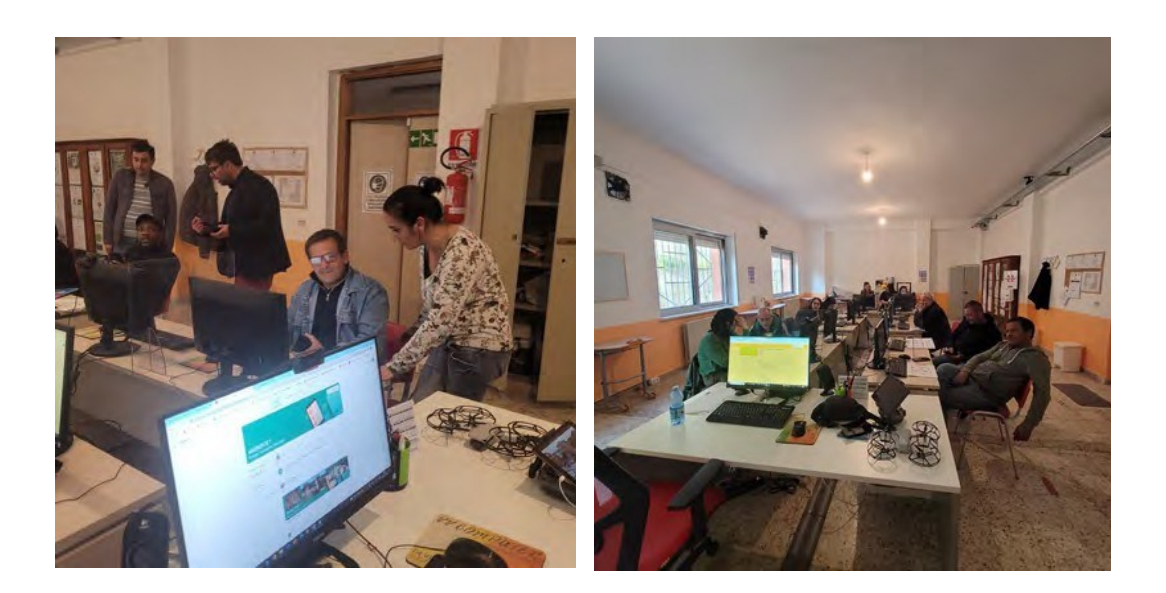

#### **3^ LEZIONE del 11 maggio 2023: Docente: ing. Vittorio F. Viola**

### **Attività oggettive**

Si sono ripresi i concetti di base della tecnologia dell'informazione e si è proceduto ad un test sugli argomenti trattati per verificare l'acquisizione dei concetti.

#### **Considerazioni personali**

I risultati del test sono stati positivi ed hanno messo in evidenza l'importanza dell'interazione tra docentee corsista che ha permesso di intervenire in tempo reale sull'errore. Tale attività ha permesso di acquisire maggiore consapevolezza sull'utilità degli strumenti informatici esulle competenze acquisite che hanno permesso ai corsisti di aumentare la loro autostima.

### **Laboratorio: materiali e strumenti**

Monitor interattivo touch-screen, materiale multimediale a supporto della didattica

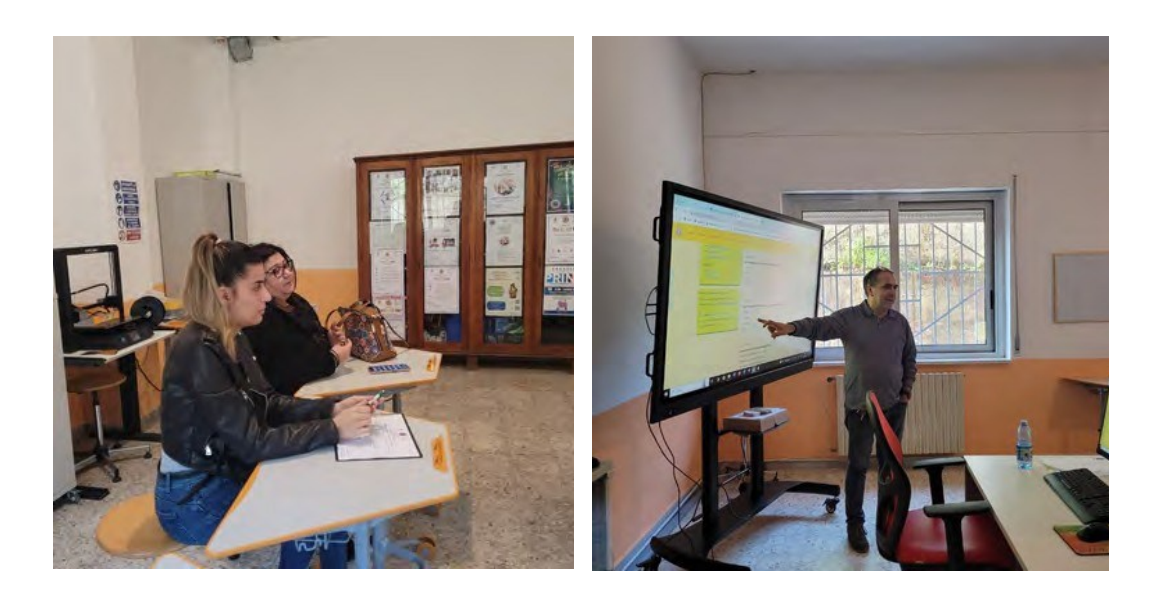

# **4^ LEZIONE del 18 maggio 2023: Docente: ing. Vittorio F. Viola**

#### **Attività oggettive**

Le mappe: rappresentare porzioni di territorio (convenzioni); Parametri geometrici e numerici (le Scale); Tipologia di dati digitali (vettoriali e raster)

#### **Considerazioni personali**

I contenuti sopra esposti sono apparsi, in un primo momento, ostici ai corsisti; tuttavia al termine dell'attività ognuno di loro è apparso contento di aver compreso alcuni concetti geometrici per lo studioe la lettura del territorio.

### **Laboratorio: materiali e strumenti**

Appunti e manuali cartacei e digitali, reperiti online e/o su CD-ROM, monitor interattivo touchscreen,materiale multimediale a supporto della didattica (video lezioni, slide, ecc.).

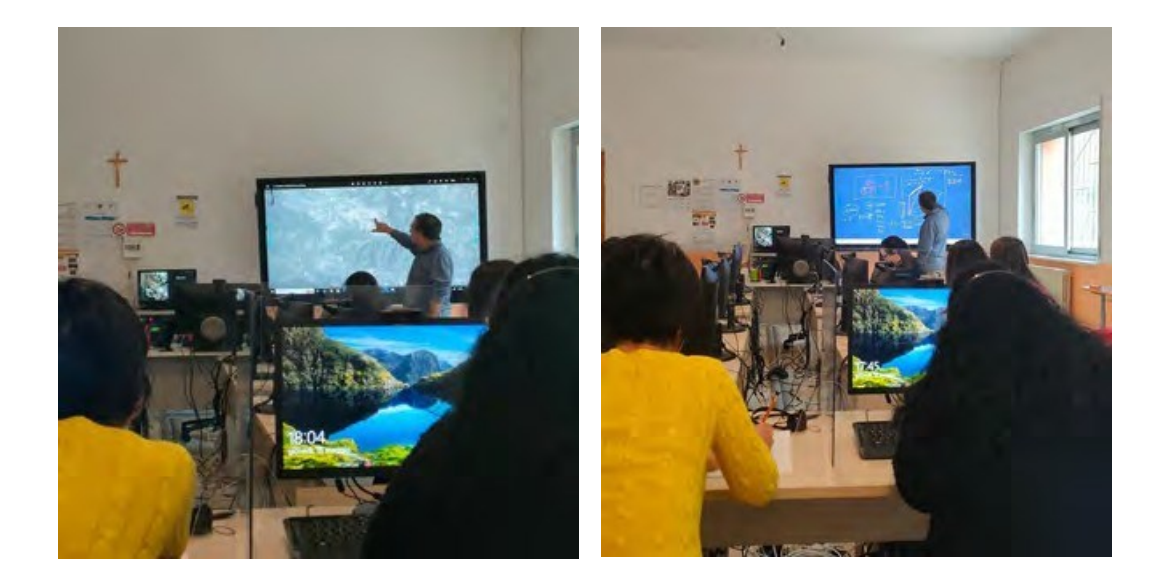

# **5^ LEZIONE del 22 maggio 2023: Docente: ing. Vittorio F. Viola**

### **Attività oggettive**

Come utilizzare Google Earth – osservare il territorio- creare percorsi informativi

# **Considerazioni personali**

E' stato utile proporre ai corsisti l'uso di Google-Earth in quanto può essere utilizzato direttamente dal sito web e trovare quelle informazioni relative ad uno specifico territorio, analizzarne le geometrie e inserire nel programma percorsi informativi.

Un punto di forza è la condivisione per via telematica del lavoro svolto.

### **Laboratorio: materiali e strumenti**

Foto, video, testi e manuali cartacei e digitali, reperiti online e/o su CD-ROM, monitor interattivo touch-screen, materiale multimediale a supporto della didattica (video lezioni, slide, ecc.).

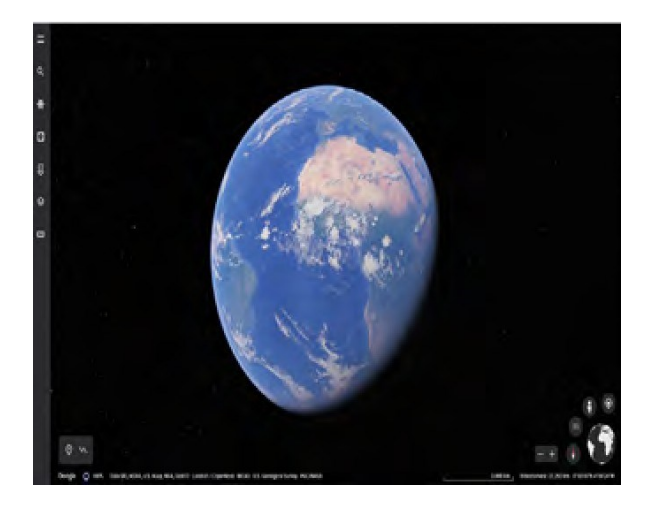

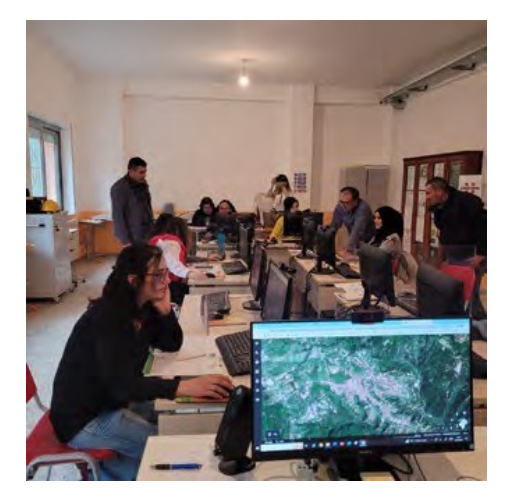

#### **6^ LEZIONE del 25 maggio 2023: Docente: ing. Vittorio F. Viola**

# **Attività oggettive**

Attività pratica con Google-Earth con percorsi riferiti al territorio del Comune di Campana CS. Compito:

*Creare una presentazione con Google-Earth riferita al territorio del Comune di Campana (CS).Il progetto deve contenere località e punti di interesse che possono essere di tipo naturalistico e culturale (grotte di … ) sorgenti etc., religioso (ex insediamenti Santa Marina, Sant'Angelo …), produttivo, di tipo storico, etc.*

### **Considerazioni personali**

In questa lezione gli allievi hanno seguito un esempio GUIDA fornito dal docente. Successivamente hanno preparato un itinerario personale relativo al Comune di appartenenza conrisultati positivi.

### **Laboratorio: materiali e strumenti**

Appunti, testi e manuali cartacei e digitali, reperiti online e/o su CD-ROM, monitor interattivo touch-screen, materiale multimediale a supporto della didattica (video lezioni, slide, ecc.).

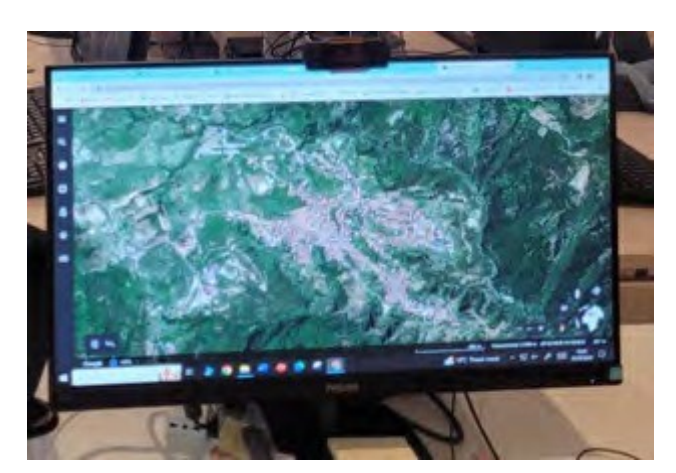

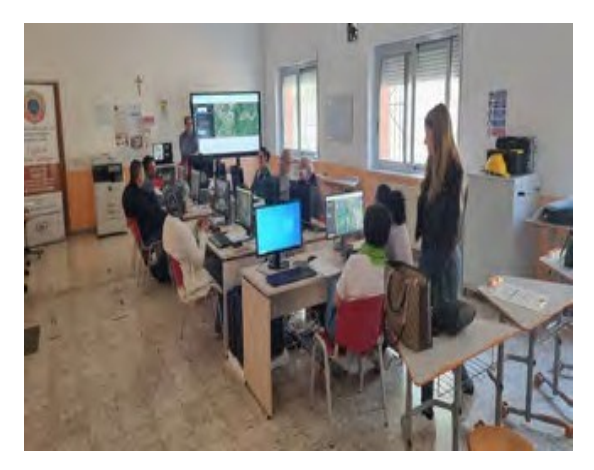

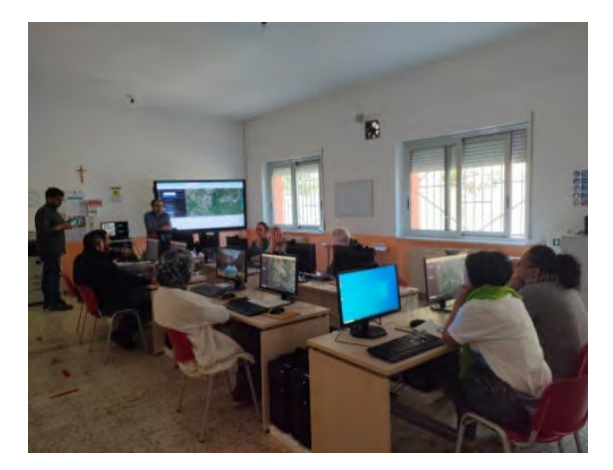

#### **7^ LEZIONE del 29 maggio 2023: Docente: ing. Vittorio F. Viola**

#### **Attività oggettive**

Drone (generalità nel suo utilizzo); Specifiche tecniche del Drone utilizzato; dji mavic mini 2

#### **Considerazioni personali**

In questa lezione gli allievi hanno seguito con particolare interesse.

La partecipazione è stata interattiva: i corsisti si sono informati sulle caratteristiche tecniche e sullepotenzialità fotografiche del drone presentato: dji mavic mini 2.

### **Laboratorio: materiali e strumenti**

Appunti, testi e manuali cartacei e digitali, reperiti online e/o su CD-ROM, monitor interattivo touch-screen, materiale multimediale a supporto della didattica (video lezioni, slide, ecc.).

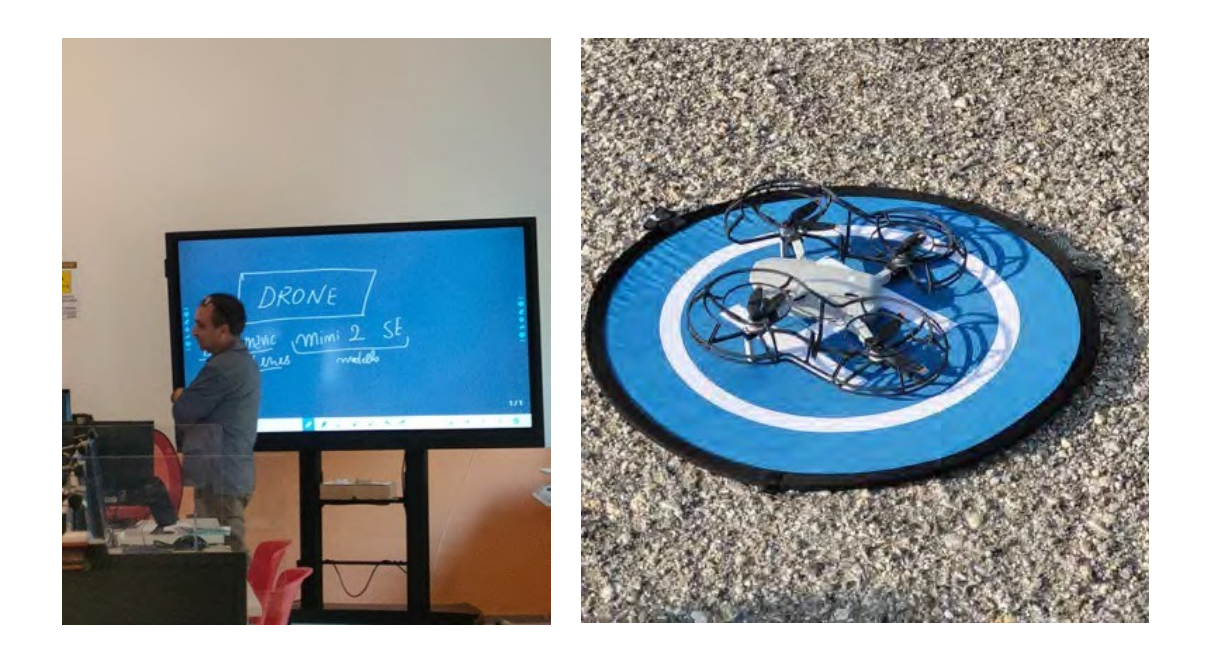

#### **8^ LEZIONE del 01 giugno 2023: Docente: ing. Vittorio F. Viola**

### **Attività oggettive**

Fondamenti del volo con movimenti del drone: roll, pitch, trotle, yaw. Esercitazione pratica

# **Considerazioni personali**

Sempre con molta curiosità ed interesse i corsisti hanno prestato attenzione ai comandi da eseguire conil controller del drone relativi ai vari movimenti. Successivamente, durante l'attività effettuata all'esternohanno provato ad utilizzare il drone (nella prima esercitazione).

# **Laboratorio: materiali e strumenti**

Appunti, testi e manuali cartacei e digitali, reperiti online e/o su CD-ROM, monitor interattivo touch-screen, materiale multimediale a supporto della didattica (video lezioni, slide, ecc.). Drone DJI Mavic Mini 2.

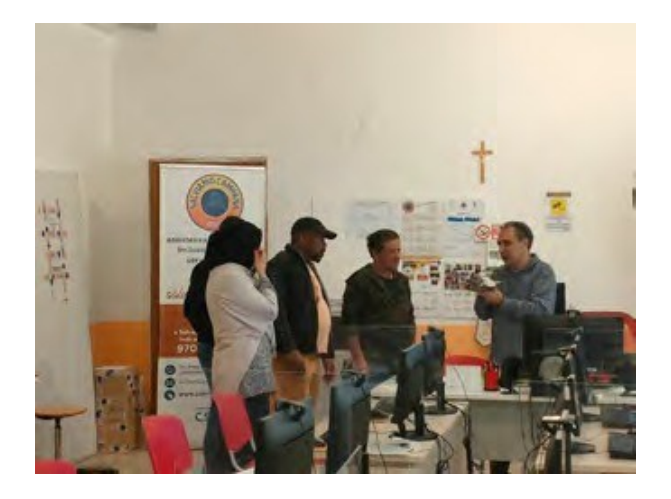

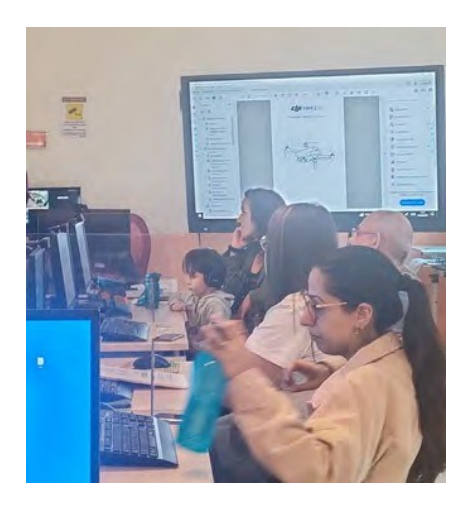

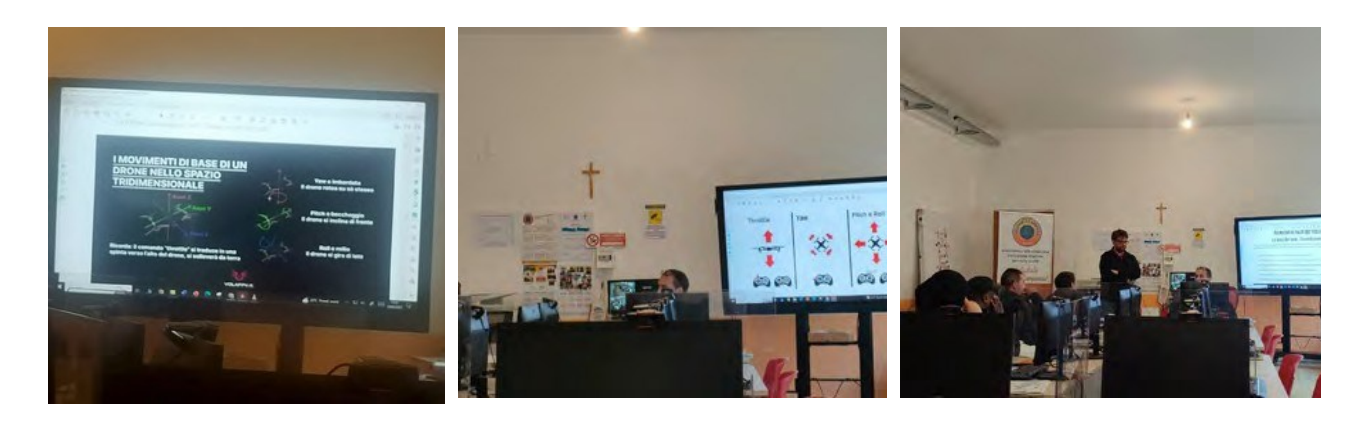

#### **9^ LEZIONE del 05 giugno 2023: Docente: ing. Vittorio F. Viola**

### **Attività oggettive**

Il GNSS; Camere digitali; attività pratica

#### **Considerazioni personali**

In questa lezione gli allievi hanno appreso sempre con interesse le informazioni relative alle caratteristiche tecnologiche del drone, dei dispositivi di posizionamento e fotocamera. In esterno hanno verificato, attraverso l'app DJI fly, la memorizzazione tramite GPS della posizione didecollo del drone (Take Off) e durante il volo la possibilità di effettuare foto e video.

#### **Laboratorio: materiali e strumenti**

Appunti, testi e manuali cartacei e digitali, reperiti online e/o su CD-ROM, monitor interattivo touch-screen, materiale multimediale a supporto della didattica (video lezioni, slide, ecc.). Drone Dji Mavic Mini 2.

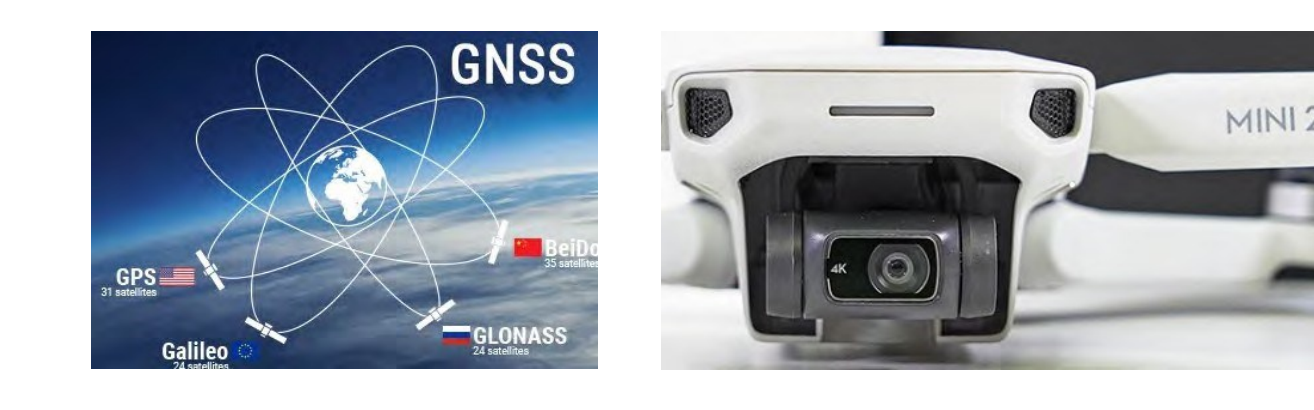

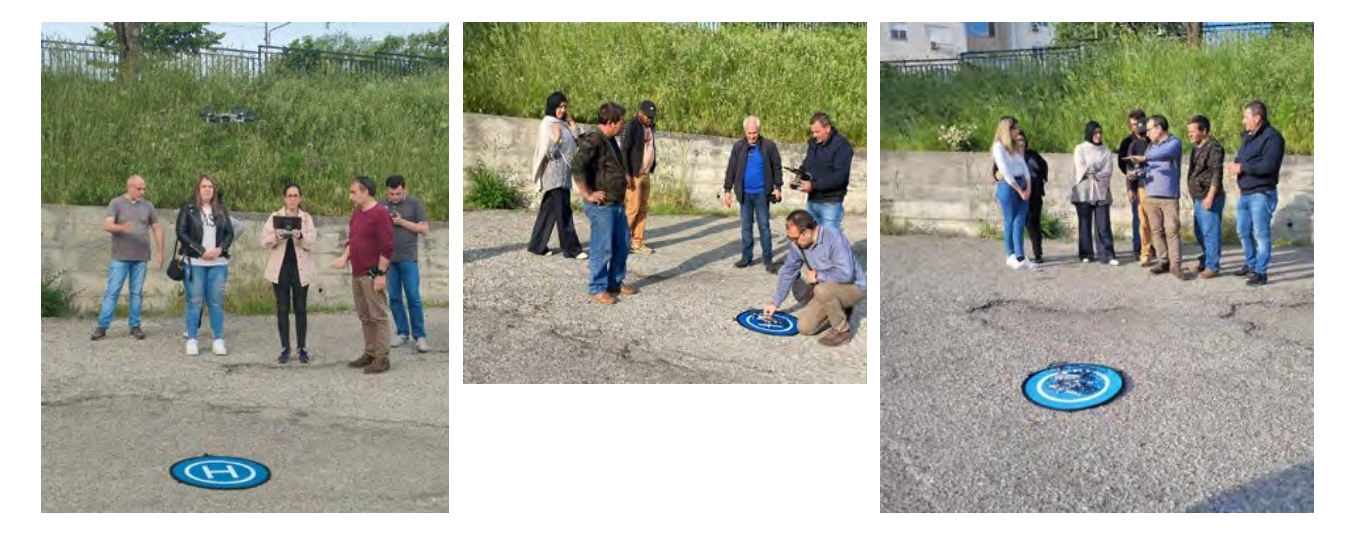

#### **10^ LEZIONE del 08 giugno 2023: Docente: ing. Vittorio F. Viola**

# **Attività oggettive**

Prima parte attività di ripasso e misure di sicurezza nell'uso del drone. Seconda parte riprese con dronecentro storico Campana.

# **Considerazioni personali**

Nella prima parte sono stati ripresi alcuni concetti fondamentali sull'uso del drone e le norme disicurezza che si devono applicare durante il volo.

Nella seconda parte della lezione, ci siamo spostati all'interno del territorio del di Campana per effettuare alcune riprese che solo con il drone, in sicurezza, possono essere effettuate.

### **Laboratorio: materiali e strumenti**

Appunti, testi e manuali cartacei e digitali, reperiti online e/o su CD-ROM, monitor interattivo touch-screen, materiale multimediale a supporto della didattica (video lezioni, slide, ecc.). Drone Dji Mavic Mini 2.

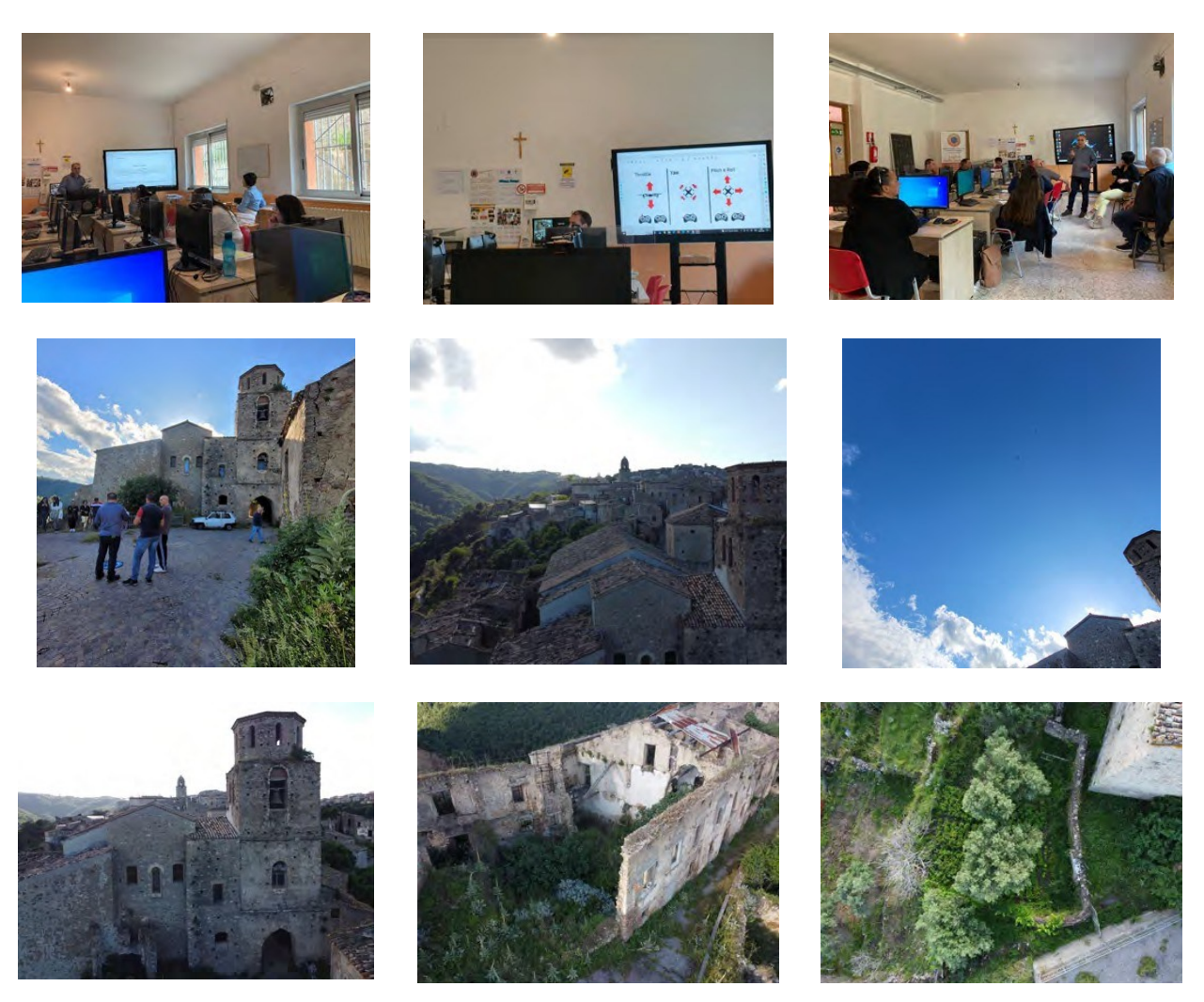

#### **11^ LEZIONE del 20 giugno 2023: Docente: ing. Vittorio F. Viola**

#### **Attività oggettive**

Generalità sul conseguimento del "patentino" per il pilotaggio del drone Categoria A1-A3

#### **Considerazioni personali**

In questa lezione gli allievi hanno seguito con particolare attenzione le informazioni date per il conseguimento dell'attestato per il pilotaggio del drone Categoria A1-A3

#### **Laboratorio: materiali e strumenti**

Appunti, testi e manuali cartacei e digitali, reperiti online e/o su CD-ROM, monitor interattivo touch-screen, materiale multimediale a supporto della didattica (video lezioni, slide, ecc.).

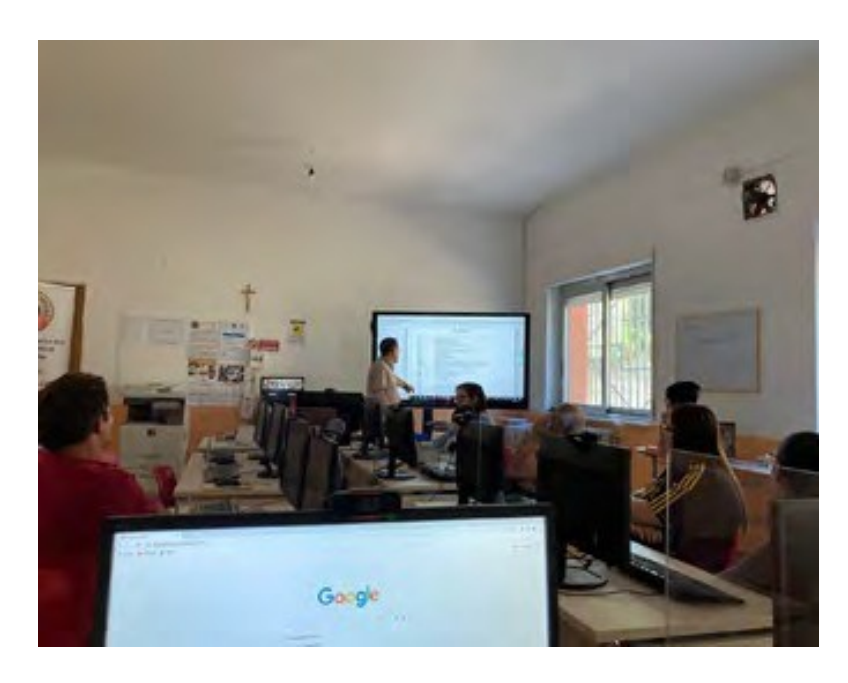

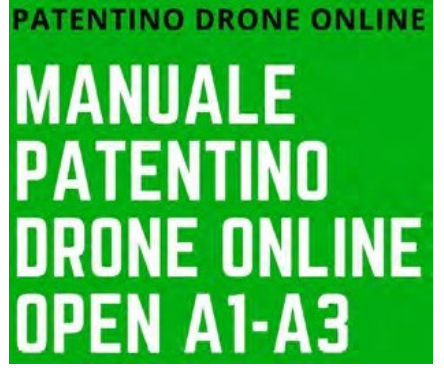

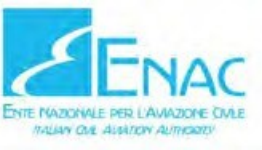

**CORSO ONLINE** PER LA FORMAZIONE DEI PILOTI UAS NELLE **CATEGORIE OPEN A1 - A3** 

#### **12^ LEZIONE del 26 giugno 2023: Docente: ing. Vittorio F. Viola**

# **Attività oggettive**

La stampa 3D: Introduzione alla tecnologia di stampa; Come ottenere un modello 3D per la stampa

# **Considerazioni personali**

I corsisti hanno avuto modo di capire come funziona una stampa 3D dalla generazione del modello allastampa reale.

### **Laboratorio: materiali e strumenti**

Appunti, testi e manuali cartacei e digitali, reperiti online e/o su CD-ROM, monitor interattivo touch-screen, materiale multimediale a supporto della didattica (video lezioni, slide, ecc.). Stampante 3D

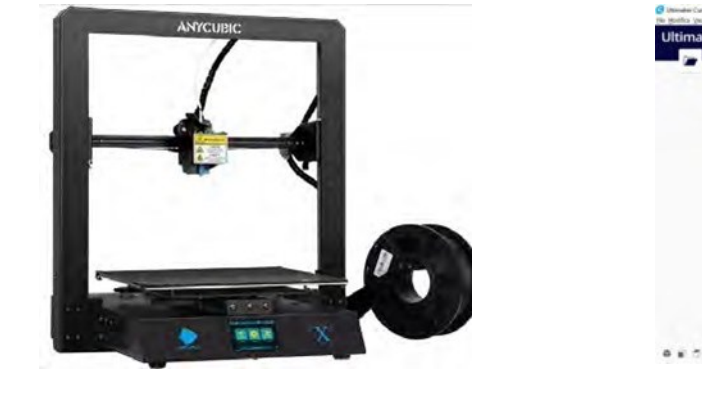

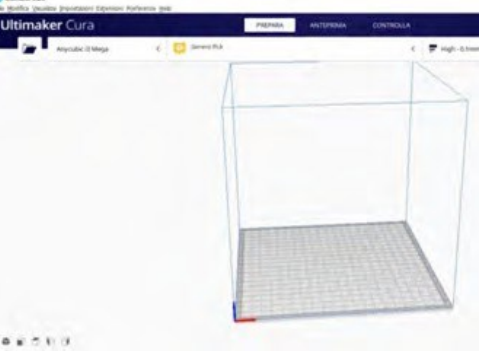

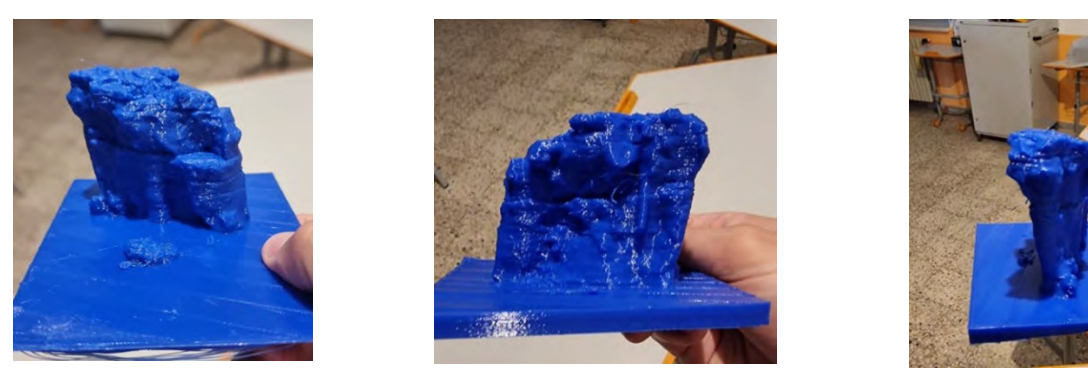

Miniatura in 3D dell'**Elefante di Pietra** di Campana

# **13^ LEZIONE del 29 giugno 2023: Docente: ing. Vittorio F. Viola**

#### **Attività oggettive**

Attività pratica all'aperto: rione Convento Campana CS

#### **Considerazioni personali**

In questa lezione, con gli allievi ci siamo recati presso il rione Convento Campana CS e ho potuto constatare il livello, medio-alto, di attenzione dei corsisti oltre al loro comportamento appropriato al contesto.

#### **Laboratorio: materiali e strumenti**

Appunti, testi e manuali cartacei e digitali, reperiti online e/o su CD-ROM, monitor interattivo touch- screen, materiale multimediale a supporto della didattica (video lezioni, slide, ecc.). Drone Dji Mavic Mini 2.

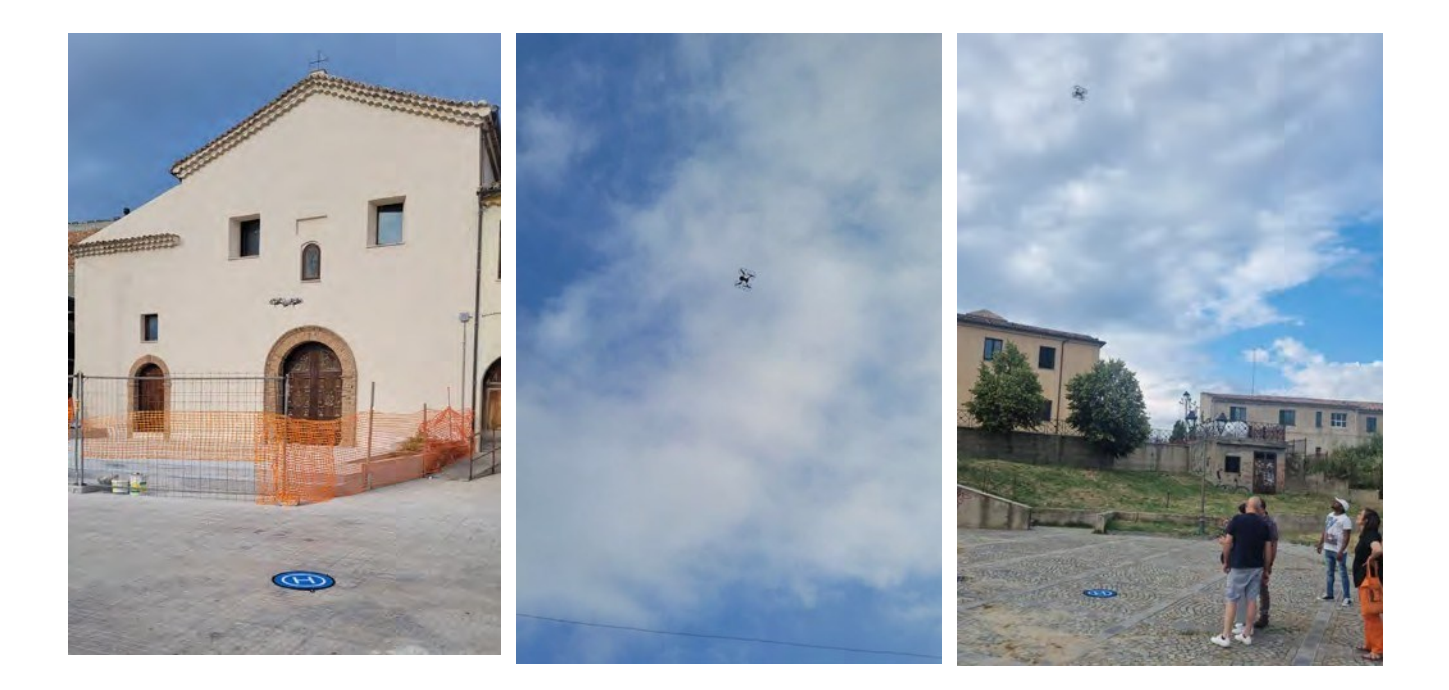

#### **14^ LEZIONE del 03 luglio 2023: Docente: ing. Vittorio F. Viola**

#### **Attività oggettive**

Attività di laboratorio: Il video editing, uso di Avidemux software open source

#### **Considerazioni personali**

In questa lezione gli allievi hanno avuto modo di capire cosa è il video editing attraverso l'uso di softwarespecifico, open source, Avidemux, finalizzato alla creazione di una Clip sul territorio che è stato oggetto di studio durante il corso. La finalità di tale creazione è l'acquisizione della competenza specifica.

### **Laboratorio: materiali e strumenti**

Appunti, testi e manuali cartacei e digitali, reperiti online e/o su CD-ROM, monitor interattivo touch-screen, materiale multimediale a supporto della didattica (video lezioni, slide, ecc.).

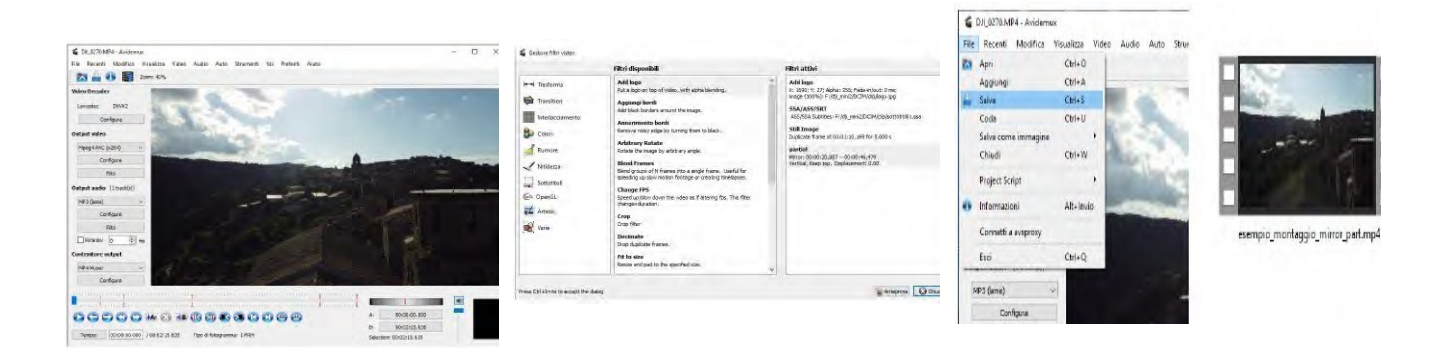

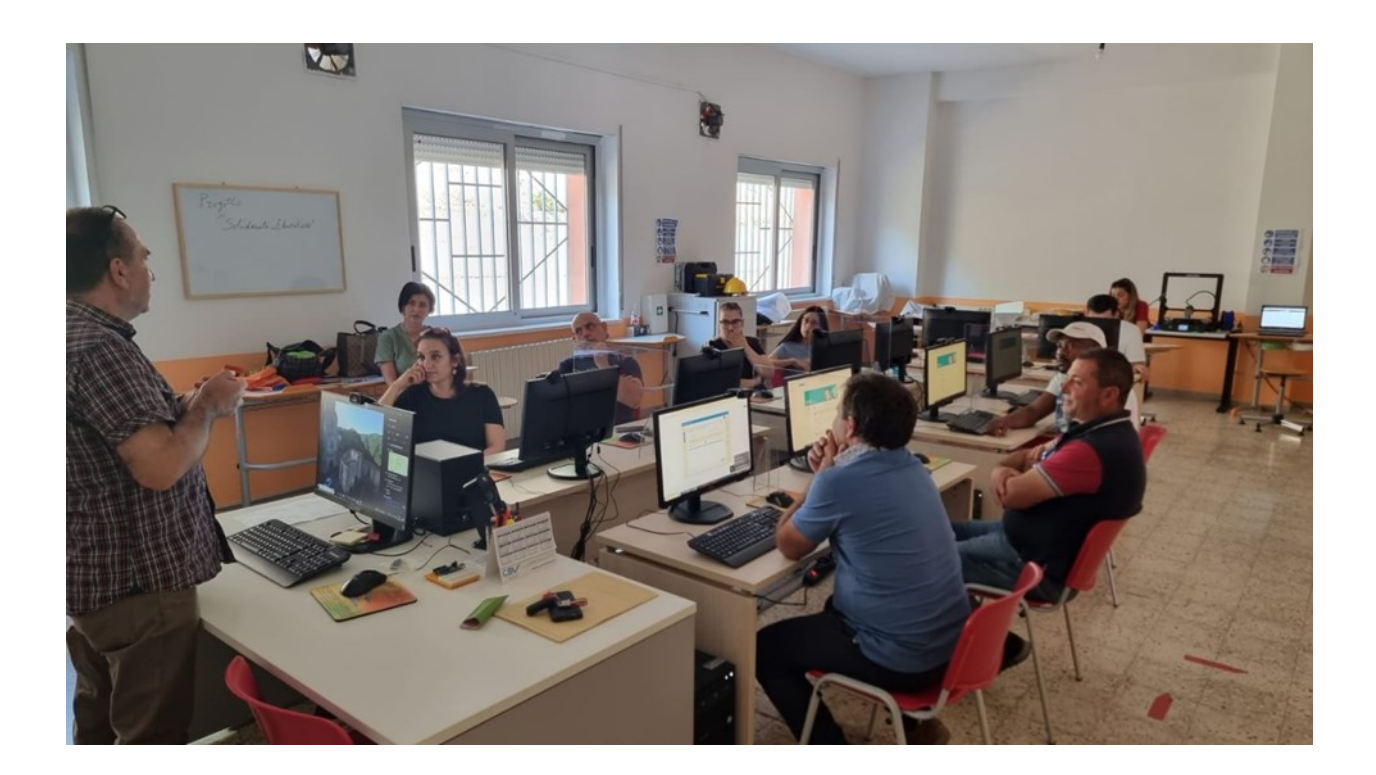

#### **15^ LEZIONE del 06 luglio 2023: Docente: ing. Vittorio F. Viola**

# **Attività oggettive**

Creazione di un video con Avidemux relativo al territorio di Campana utilizzando le riprese fatte con il drone. Compito: Seguire la procedura indicata nelle istruzioni (appunti forniti dal docente); "PROCEDURA DI VIDEO EDITING CON L'USO DI SOFTWARE OPEN SOURCE". Software utilizzati in formato portable: Avidemux; Notepad++; Audacity.

…fare riferimento agli appunti

### **Considerazioni personali**

Tutti i corsisti sono stati in grado di realizzare il compito assegnato.

#### **Laboratorio: materiali e strumenti**

Appunti, testi e manuali cartacei e digitali, reperiti online e/o su CD-ROM, monitor interattivo touch-screen, materiale multimediale a supporto della didattica (video lezioni, slide, ecc.).

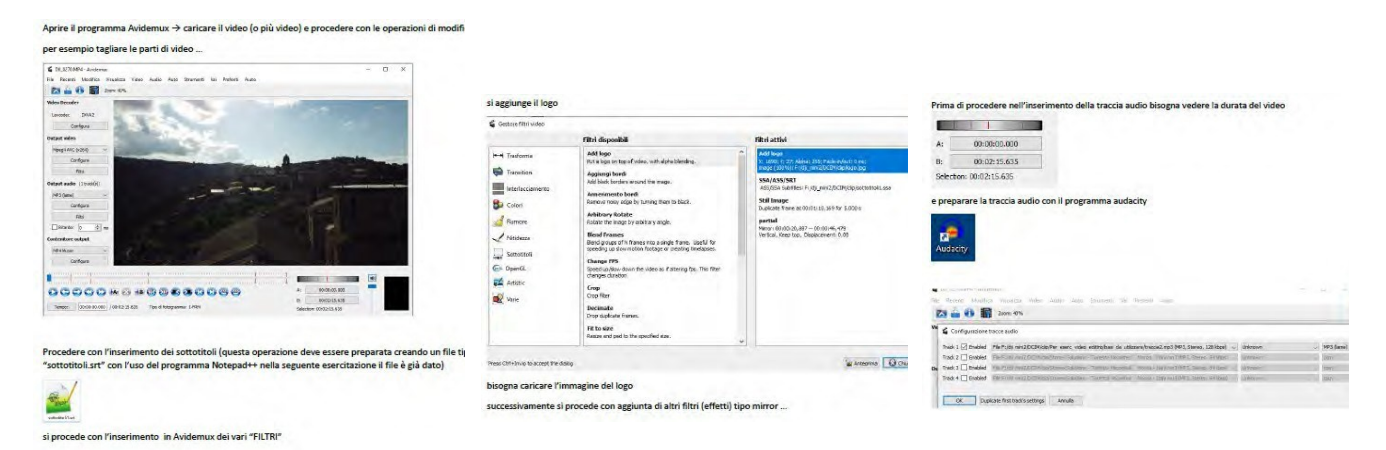

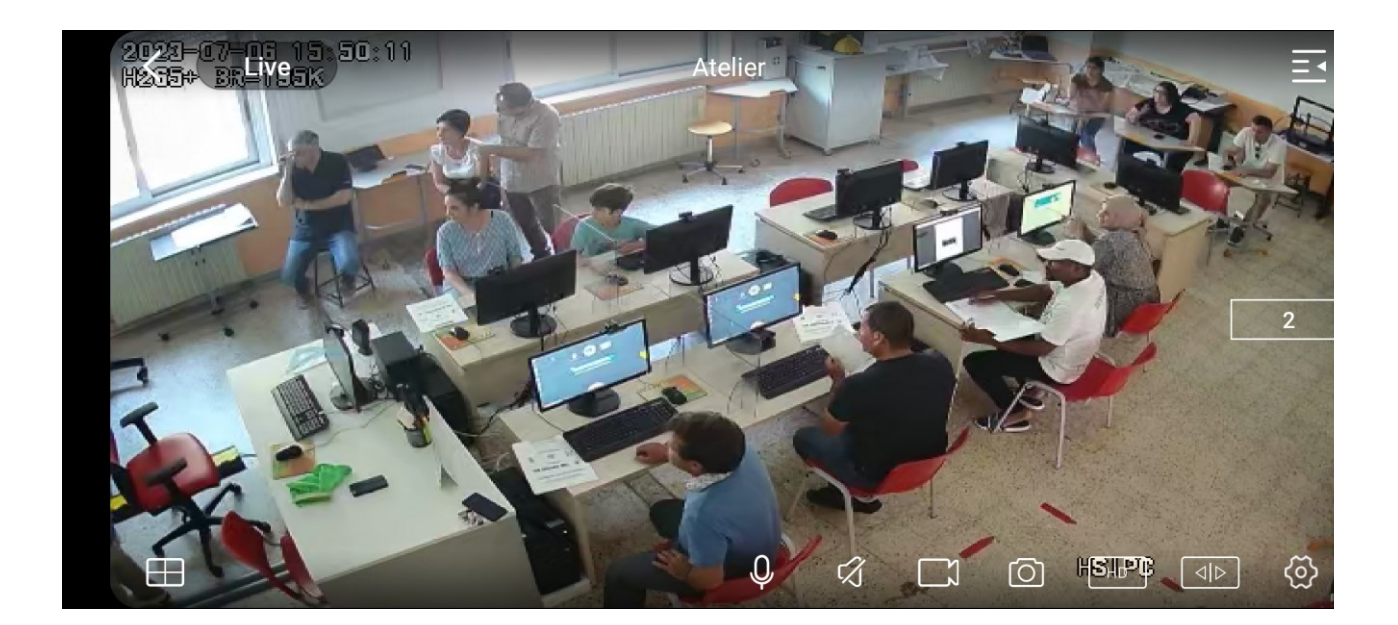

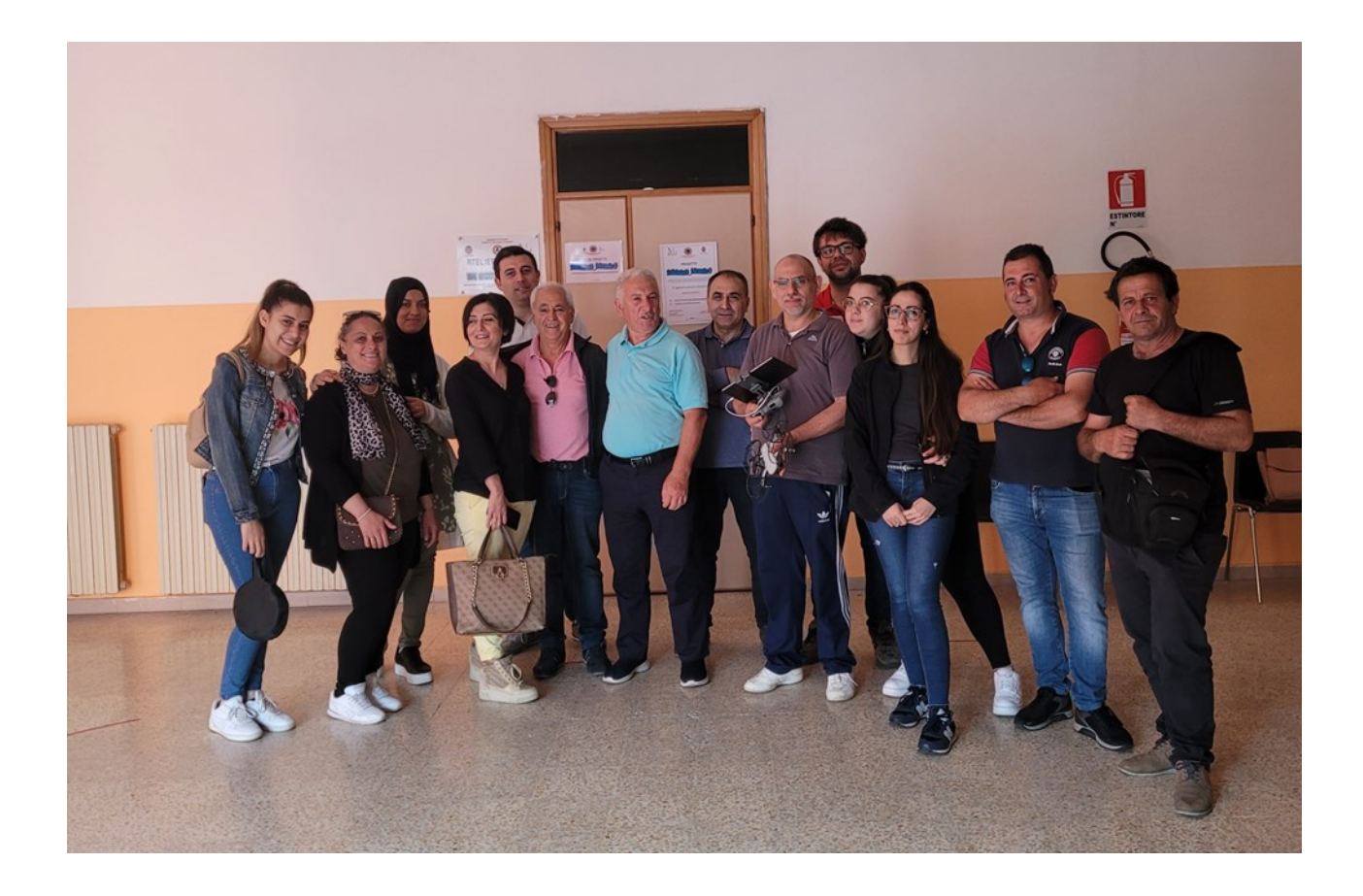

… alcuni dei corsisti e risorse umane che hanno partecipato al Modulo AMBIENTE -1-.